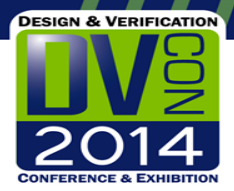

# Applying Test-Driven Development Methods to Design Verification Software

**Doug Gibson (doug.gibson@hp.com), Mike Kontz (michael.kontz@hp.com) Hewlett-Packard Company**

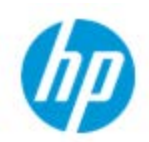

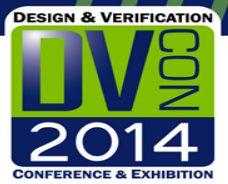

### Rationale

- Hardware DV Engineers are usually not trained software engineers
- DV Software is not the product it's only a means to an end
- As small projects become big projects, development needs to become more disciplined
- Reusable DV software should be validated in a usage-independent manner

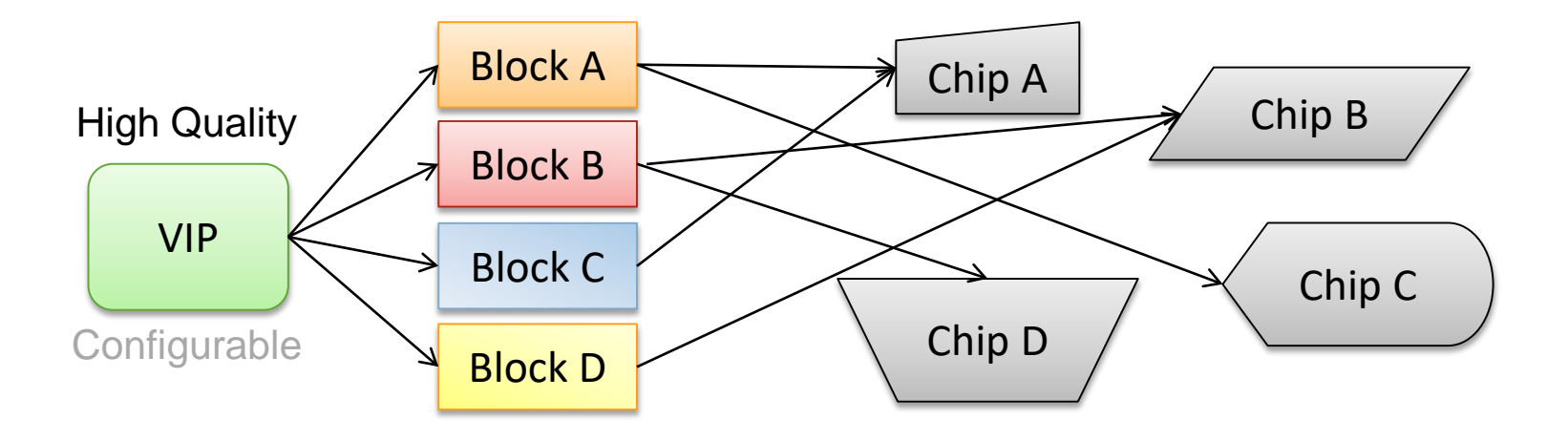

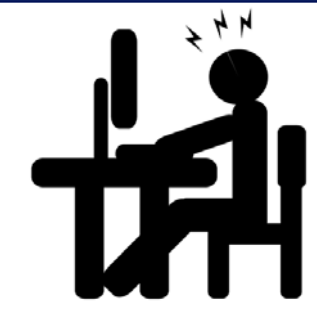

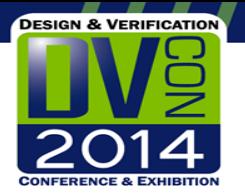

### How do we engineer DV software?

- In an effort to improve the quality of our DV software, we invested in some software development process training
- Better OO design principles
- Exploration of agile best-practices
- Test-driven development  $-$  unit test **Build a testbench for your DV software**

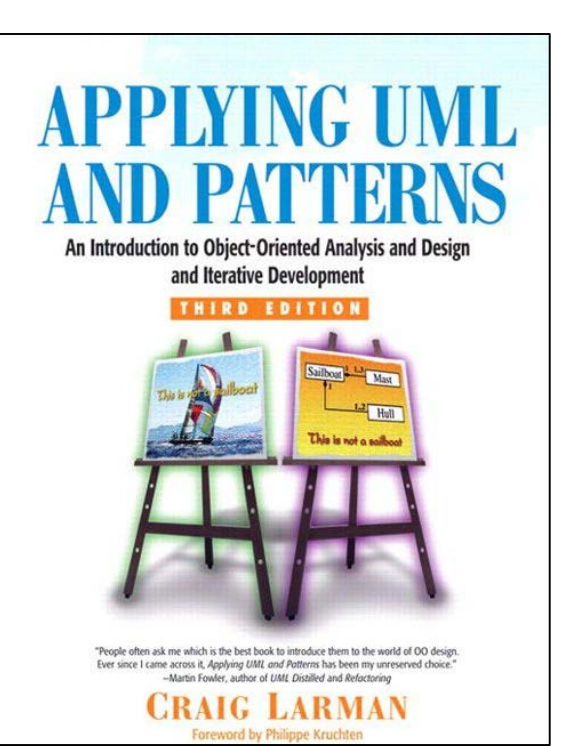

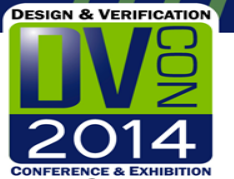

#### What is Test-driven Development?

Consider the development of a software "feature" – either a new object or a new method of an existing object:

#### Conventional Development

- Design the feature
- Write the code that implements the feature
- Run the code within the RTL testbench if available
- Debug later if defects should arise

#### Test-driven Development

- Design the feature
- Write unit-tests that stimulate the feature in a standalone environment
- These tests should initially "fail"
- Write the code that implements the feature
- Debug tests that fail as necessary
- Continue until all tests "pass"
- Stop coding

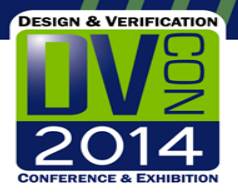

## What is Unit Testing?

- Test in isolation that a unit of code behaves correctly under different stimuli
- Code behaviors tested can include:
- method return values
- method actions (eg state update, external method calls)
- error detection and messages
- no errors if good stimulus
- object final state
- higher level objectives (eg counting events, output randomness)

```
input = 5 divided by 0
output = "ERROR: Cannot divide by zero"
                          input = (calc crc(0x5dbe) == 0x6)output = TRUE
```
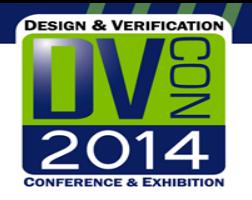

#### Testsuites and Testcases

- A testsuite is a set of testcases
- A testcase creates a set of objects, performs a set of operations on those objects, and checks for proper response from the objects.
- Each testcase is isolated from all others. Execution order shouldn't matter.

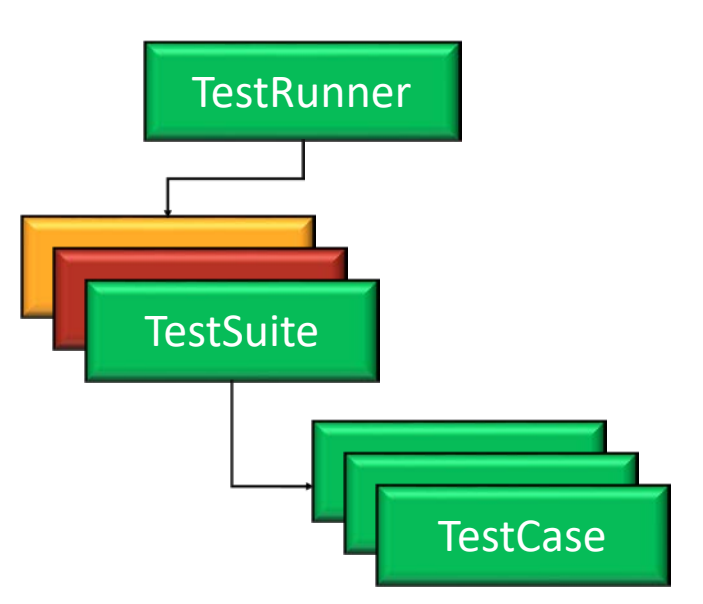

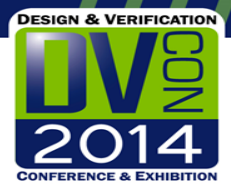

### Some more terminology

- Unit/Feature Under Test (UUT/FUT) component/feature being tested
- Mock-Up Units "mock" versions of the required components to run and test the UUT
- Assertions helper methods to check the desired UUT behavior
	- **expect** <expr> **to be** <expr>
	- **expect\_dut\_error** <string>
	- **expect\_no\_more\_dut\_errors**
	- wait\_for\_expected\_event <event> <within cycles>

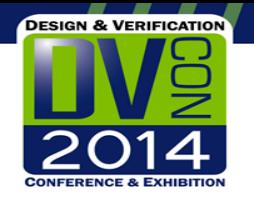

## **CppUnit** (See http://cppunit.sourceforge.net)

- Originally developed our methodologies around the opensource CppUnit framework
- Focused on checker/scoreboard development
	- Most expensive components in the testbench
	- Productivity and schedule are critical
	- Bugs have a huge public: impact on product schedule and quality

```
class ComplexNumberTest : public CppUnit::TestCase {
 ComplexNumberTest (std::string name ) : CppUnit::TestCase(name ) {}
 void runTest() {
    CPPUNIT ASSERT (Complex (10, 1) == Complex (10, 1));
    CPPUNIT ASSERT ( !( Complex (1, 1) == Complex (2, 2)) );
\mathcal{E}
```
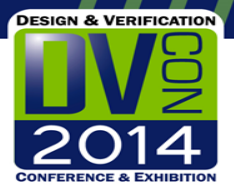

### So what about UVM-e?

- You can do the same thing in UVM-e, but...
- Some UVM-e objects cannot be created/destroyed, namely UVM-e units. How do I create a set of testcases?!?

#### **Enter the UVM e-Unit Testing Framework**

- A standard mocking test framework testcases contained in testsuites
- Each testcase instantiates a new testsuite and mockup unit structure
- Tests can assert result values and "expect" dut error messages
- Emission of Specman-e events can be tested for
- A standard framework allows for testsuites to be distributed with VIP

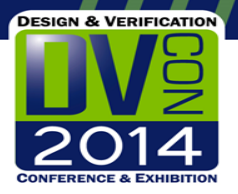

#### About our Examples

#### UVM Reference Flow from Accellera

Provides a readily available working example of UVM-e code.

UVC's are reasonably simple to understand. **Figure 2 - UART Module Verification Environment** 

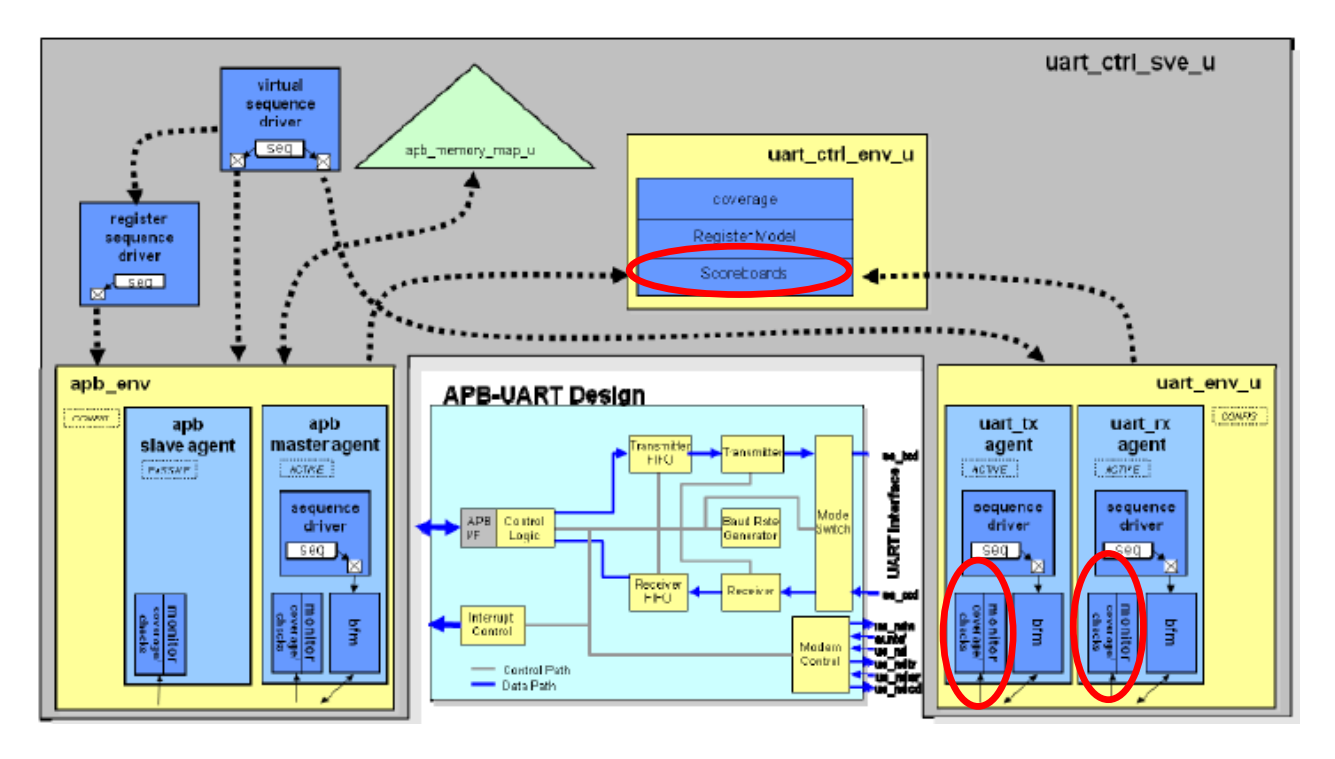

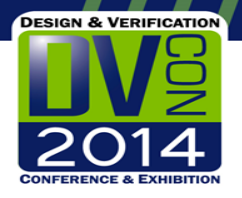

#### So what does a test look like?

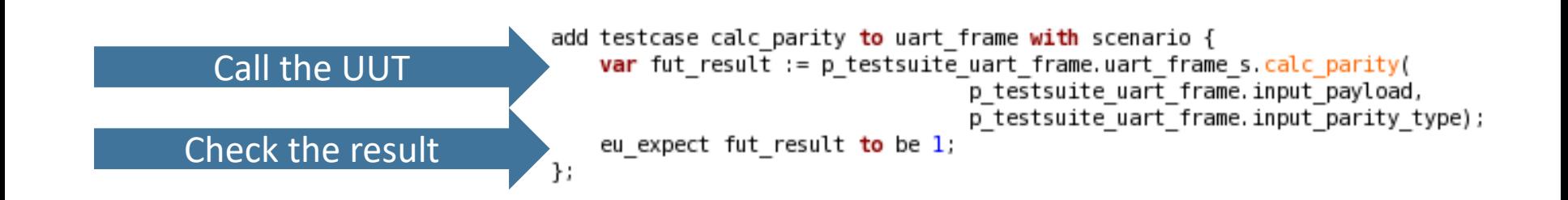

### How about a TestSuite?

 $\mathbf{H}$ 

Create a TestSuite

**DESIGN & VERIFICATION** 

**ENCE & EXHIBITIO** 

Add a UUT

Run some setup

Add add'l mock objects

Complete construction

unit uart env testsuite like eu testsuite { **keep**  $\overline{k}$ ind == uart env;

```
// The struct under test
uart env u : TRUE has tx TRUE has rx uart env u is instance;
```

```
unit tests setup() is also {
    sig sec cdma tx data$ = 1;
    sig sec cdma rx data$ = 1,
\ddot{\ }:
```
dummy p sync : UART ENV MOCKUP'eu kind uart env uart sync is instance; **keep soft** uart env  $\overline{u}$ ,  $\overline{p}$  sync == dummy  $\overline{p}$  sync;

```
sig sec cdma tx data : inout simple port of bit is instance;
sig sec cdma ctsb
                    : inout simple port of bit is instance.
sig sec cdma rx data: inout simple port of bit is instance;
sig sec cdma rfrb
                    : inout simple port of bit is instance.
connect ports() is also {
    uart env u.tx agent.ssmp.sig sec cdma ctsb.disconnect();
    do bind(uart env u.tx agent.ssmp.sig sec cdma ctsb, sig sec cdma ctsb);
    uart env u.tx agent.ssmp.sig sec cdma tx data.disconnect();
    do bind(uart env u.tx agent.ssmp.sig sec cdma tx data, sig sec cdma tx data);
    uart env u.rx agent.ssmp.sig sec cdma rfrb.disconnect();
    do bind(uart env u.rx agent.ssmp.sig sec cdma rfrb, sig sec cdma rfrb);
    uart env u.rx agent.ssmp.sig sec cdma rx data.disconnect();
    do bind(uart env u.rx agent.ssmp.sig sec cdma rx data, sig sec cdma rx data);
\}:
```
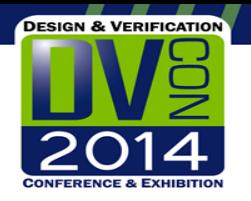

#### Monitor Testing

- Checking and maintaining the quality of your BFM is relatively simple.
- Doing the same for your monitor and its packet level checking is not. This checker is critical to quality verification, and yet may NEVER report any errors.

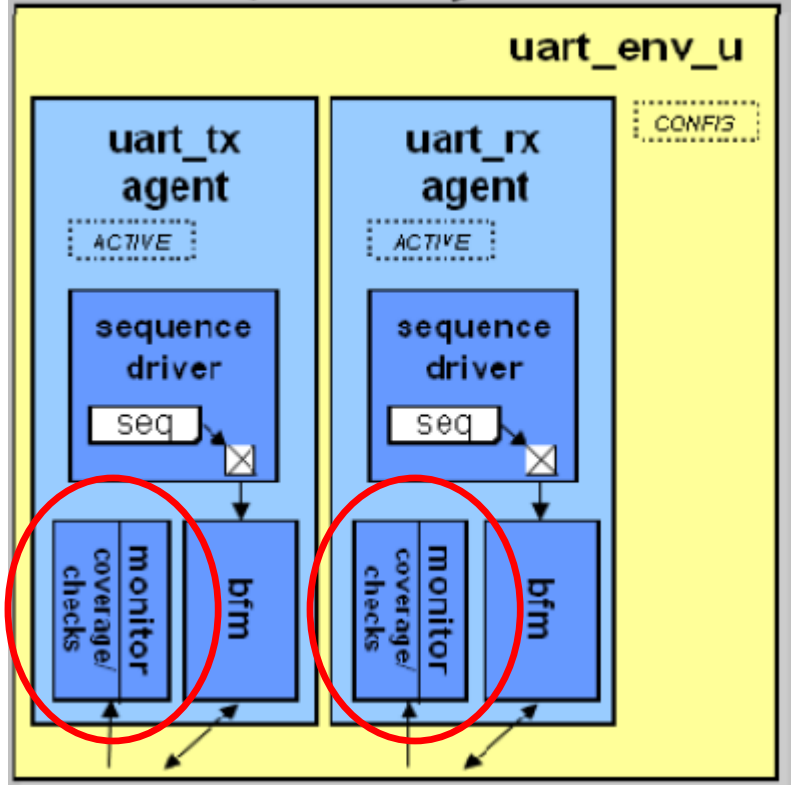

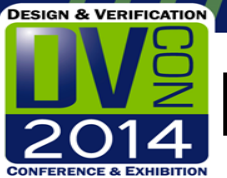

#### Packet-level protocol checker testing

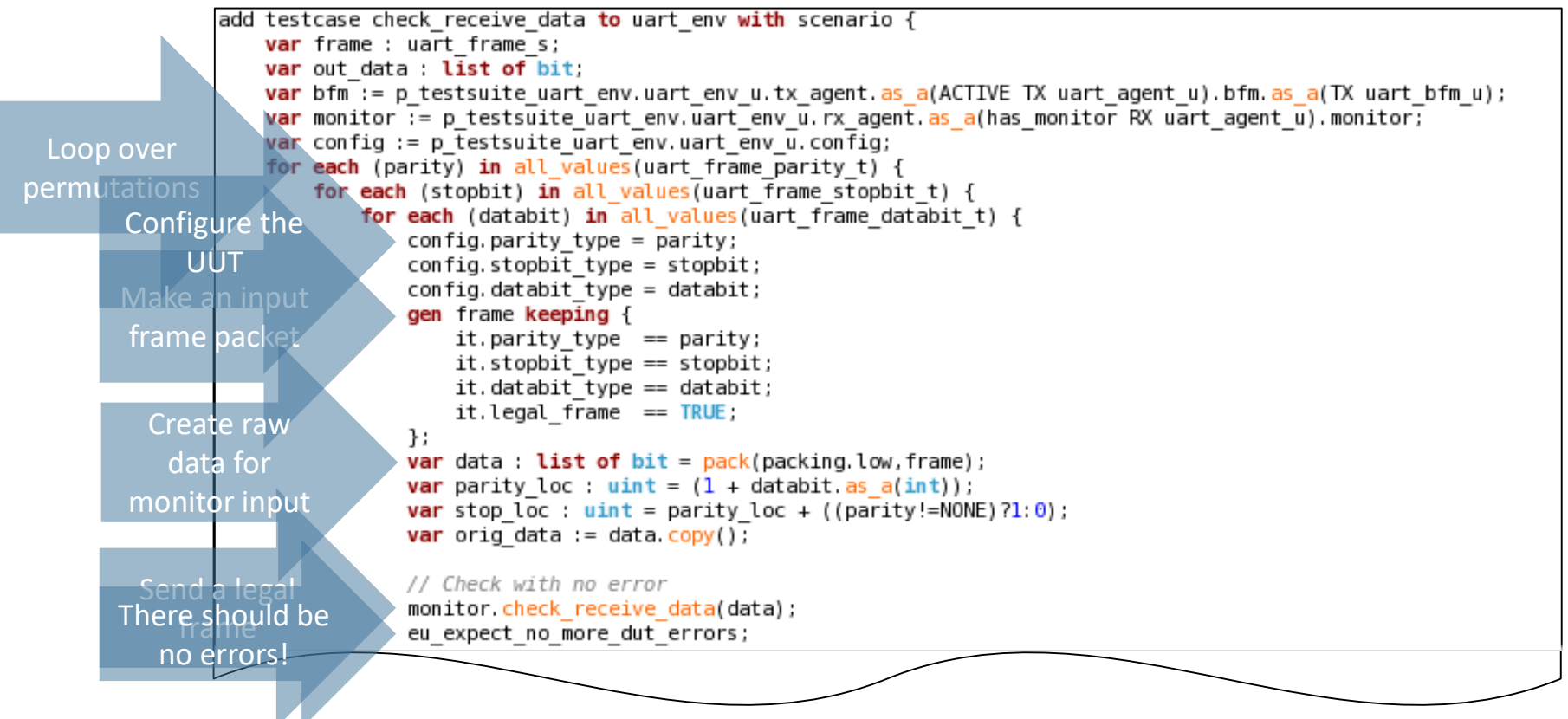

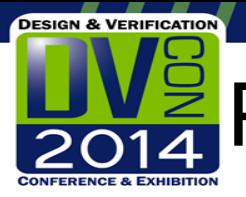

#### **Packet-level protocol checker testing**

**And ensure that no other dut\_errors appear Start with legal data and flip the parity bit**

// Corrupt the parity bit  $if(parity!=NONE) { }$  $data = orig data.copy()$ ;  $data[parity loc] = \neg data[parity loc];$ monitor check receive data(data); eu expect dut error "Frame has bad parity"; eu expect no more dut errors;  $\}$ 

```
// Corrupt the stop bit
data = orig data.copy();
data[stop loc] = \neg data[stop loc];monitor check receive data(data);
eu expect dut error "Frame stop bit is not correct",
eu expect no more dut errors;
```
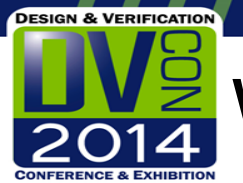

### We found bugs in the reference code!

- The uart monitor wasn't checking anything!
	- The do check configuration flag was getting set to FALSE, likely due to a refactor. This disabled all uart\_frame checking.
- The with parity flag in the packet was not set correctly by the monitor!
	- When the packet contained parity bits, they were not checked for correctness
	- Probably due to a performance enhancement

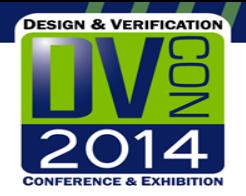

### Let's test the Scoreboard

- Like the packet-level checker, the Scoreboard is a critical piece of the DV strategy.
- How do you know it's working?

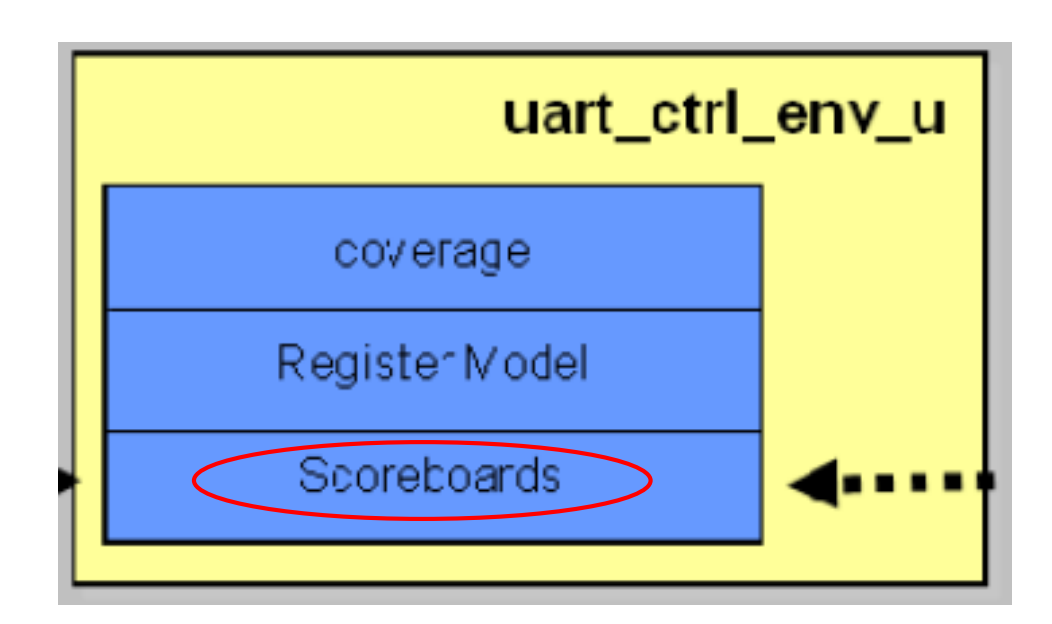

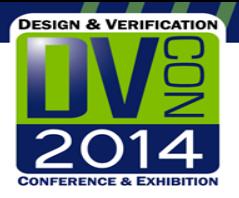

### Scoreboard Testing

انے import testsuite uart ctrl scbd monitor.e;

```
// Test uart frame->apb path with correct payload
add testcase uart input to uart ctrl scbd with scenario {
    var input apb trans : apb trans \overline{s};
    var uart frame : uart frame s;
    gen uart frame;
    gen input apb trans keeping {
         rador = \overline{U}ART RX FIFO;: direction == READ:
         .data == pack(NULL,uart frame.payload);
    };
```
**Emulate the input from Emulate the input from the apb bus monitor This sequence should cause no dut\_error**

 $\mathbf{A}$ 

**Generate an input Generate an output apb bus transaction**

> p\_testsuite\_uart\_ctrl\_scbd.ports\_bundle.mock\_uart\_frame\_add\$.write(uart\_frame); p testsuite uart ctrl scbd.ports bundle mock apb trans match\$ write(input apb trans); eu expect no more dut errors;

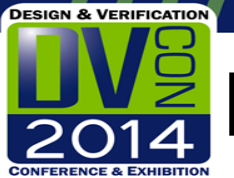

#### How about a Scoreboard mismatch?

**Create a corrupted output transaction**

**Emulate the input from the uart monitor the apb bus monitor Expect a dut\_error from the scoreboard**

 $\mathbf{H}$ 

```
// Test uart frame->apb path with incorrect payload. Expect error
add testcase uart input bad payload to uart ctrl scbd with scenario {
    var input apb trans : apb trans s;
    var uart frame : uart frame s;
    gen uart frame;
    gen input apb trans keeping {
        .addr == \overline{UART RX FIFO}: direction == READ:
        data == (1 ^ pack(NULL, uart frame. payload));
    } ;
    p testsuite uart ctrl scbd.ports bundle.mock uart frame add$ write(uart frame);
    p testsuite uart ctrl scbd.ports bundle mock apb trans match$ write(input apb trans);
    eu expect dut error "Mismatch";
    eu_expect_no_more_dut_errors;
```
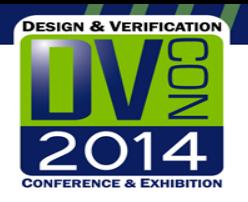

### Using the tool

- Integrating a tool like AMIQ's DVT-Eclipse can improve productivity
- How can we add unit testing to the development flow?
- What about continuous integration?

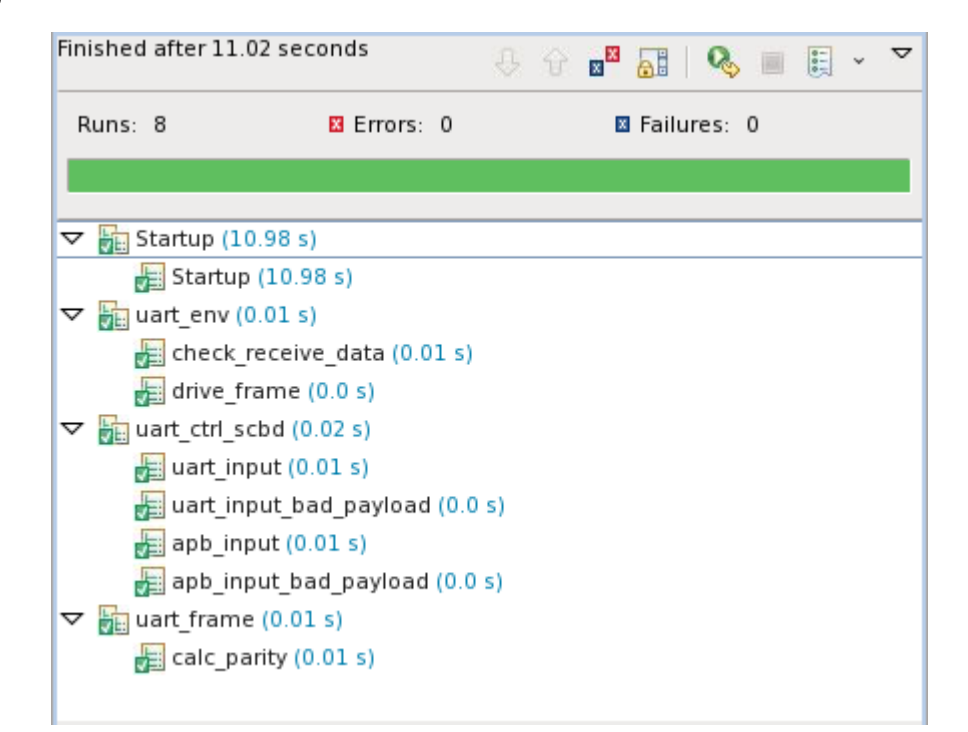

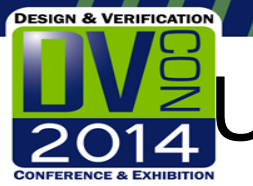

## Unit Tests vs Turnon and Demo tests

• It is common for VIP to include standalone demo tests and undergo turnon testing. How does Unit Test differ from these kinds of tests?

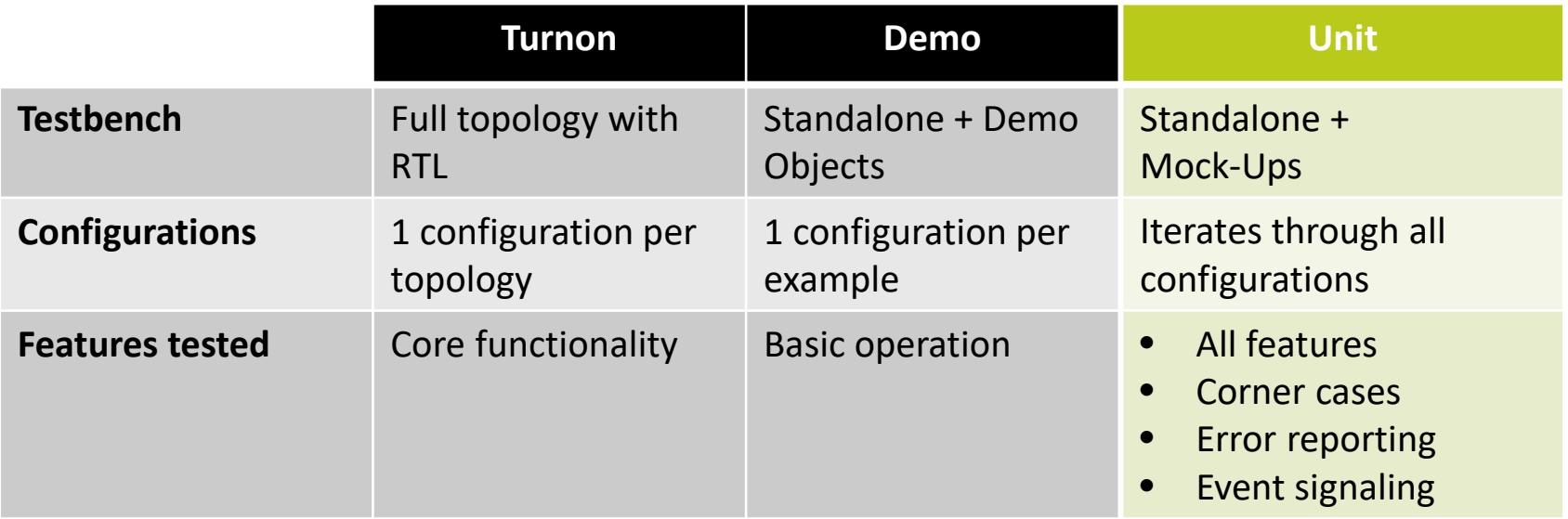

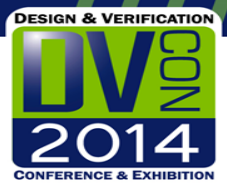

### Unit Test Benefits

- Real Unit Test benefits experienced by our lab:
	- Verification IP development starts earlier
		- No RTL needed to begin full features and thorough testing.
	- Shorter development time
		- Testing is done coincident or immediately after development while the design is fresh in our heads.
		- Development + Testing cycle is continuous as unit test results are quick. Less need to multitask.
		- Less debugging in larger, complex environments. Issues found in small unit tests.
	- Fewer verification holes
		- Error detection and messaging has been unit tested. All configurations covered.
	- RTL turnon really is just RTL turnon
		- − Verif components are already tested and working. Validation portion of project stays focused on RTL issues and testing.
	- Faster and better quality fixes for verif components
		- Reproduce bug with unit test. Rerun unit test library to make sure fix doesn't introduce new issue.
	- Nice learning tool for new component owner

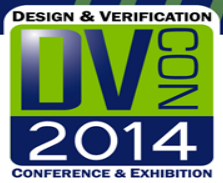

•

### Other Resources

• Cadence Webinar – Testing the Testbench

<http://www.cadence.com/cadence/events/Pages/event.aspx?eventid=864>

- SVUnit a unit test framework in SystemVerilog <http://www.agilesoc.com/open-source-projects/svunit/>
- CppUnit Cookbook

[http://cppunit.sourceforge.net/doc/lastest/cppunit\\_cookbook.html](http://cppunit.sourceforge.net/doc/lastest/cppunit_cookbook.html)